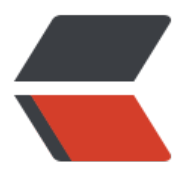

链滴

# Git [常用](https://ld246.com)资源

作者:JinFengYi

- 原文链接:https://ld246.com/article/1545384894397
- 来源网站: [链滴](https://ld246.com/member/JinFengYi)
- 许可协议:[署名-相同方式共享 4.0 国际 \(CC BY-SA 4.0\)](https://ld246.com/article/1545384894397)

# **Git 常用资源**

## **库管理**

## **克隆库**

git clone https://github.com/php/php-src.git git clone --depth=1 https://github.com/php/php-src.git # 只抓取最近的一次 commit

## **历史管理**

## **查看历史**

git log --pretty=oneline filename # 一行显示 git show xxxx # 查看某次修改

### **标签功能**

git tag # 显示所有标签 git tag -l 'v1.4.2.\*' # 显示 1.4.2 开头标签 git tag v1.3 # 简单打标签 git tag -a v1.2 9fceb02 # 后期加注标签 git tag -a v1.4 -m 'my version 1.4' # 增加标签并注释, -a 为 annotated 缩写 git show v1.4 # 看某一标签详情 git push origin v1.5 # 分享某个标签 git push origin --tags # 分享所有标签

#### **回滚操作**

git reset 9fceb02 # 保留修改 git reset 9fceb02 --hard # 删除之后的修改

### **取消文件的修改**

git checkout -- a.php # 取消单个文件 git checkout -- # 取消所有文件的修改

#### **删除文件**

git rm a.php # 直接删除文件 git rm --cached a.php # 删除文件暂存状态

#### **移动文件**

git mv a.php ./test/a.php

### **查看文件修改**

git diff # 查看未暂存的文件更新 git diff --cached # 查看已暂存文件的更新

### **暂存和恢复当前staging**

git stash # 暂存当前分支的修改 git stash apply # 恢复最近一次暂存 git stash list # 查看暂存内容 git stash apply stash@{2} # 指定恢复某次暂存内容 git stash drop stash@{0} # 删除某次暂存内容

#### **修改 commit 历史纪录**

git rebase -i 0580eab8

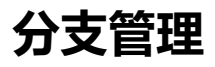

#### **创建分支**

git branch develop # 只创建分支 git checkout -b master develop # 创建并切换到 develop 分支

## **合并分支**

git checkout master # 切换到 master 分支 git merge --no-ff develop # 把 develop 合并到 master 分支, no-ff 选项的作用是保留原分支记录 git rebase develop # rebase 当前分支到 develop git branch -d develop # 删除 develop 分支

#### **克隆远程分支**

git branch -r # 显示所有分支,包含远程分支 git checkout origin/android

### **修复develop上的合并错误**

- 1. 将merge前的commit创建一个分之,保留merge后代码
- 2. 将develop reset --force到merge前,然后push --force
- 3. 在分支中rebase develop
- 4. 将分支push到服务器上重新merge

#### **强制更新到远程分支最新版本**

git reset --hard origin/master git submodule update --remote -f

# **Submodule使用**

## **克隆带submodule的库**

git clone --recursive https://github.com/chaconinc/MainProject

## **clone主库后再去clone submodule**

git clone https://github.com/chaconinc/MainProject git submodule init git submodule update

## **Git设置**

Git的全局设置在~/.gitconfig中,单独设置在project/.git/config下。

忽略设置全局在~/.gitignore\_global中,单独设置在project/.gitignore下。

## **设置 commit 的用户和邮箱**

git config user.name "xx" git config user.email "xx@xx.com"

#### 或者直接修改config文件

[user]  $name = xxx$ email = xxx@xxx.com

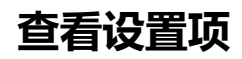

git config --list

#### **设置git终端颜色**

git config --global color.diff auto git config --global color.status auto git config --global color.branch auto